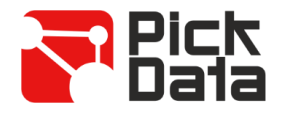

# **Bridge NET**

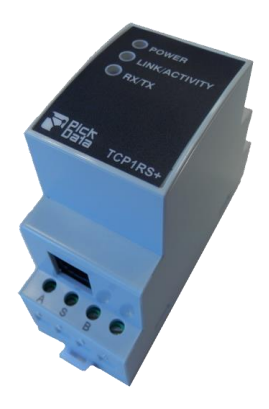

O dispositivo **Bridge NET** é uma interface de comunicações para a conversão do meio físico Ethernet para a comunicação série RS-485.

O **Bridge NET** é, ainda, um conversor de meio físico série para comunicação Ethernet TCP/IP. A interface realiza a conversão de modo transparente através de ligações TCP ou UDP. O funcionamento é determinado pela parametrização que se realiza através do menu web interno de configuração.

# *CARACTERÍSTICAS TÉCNICAS*

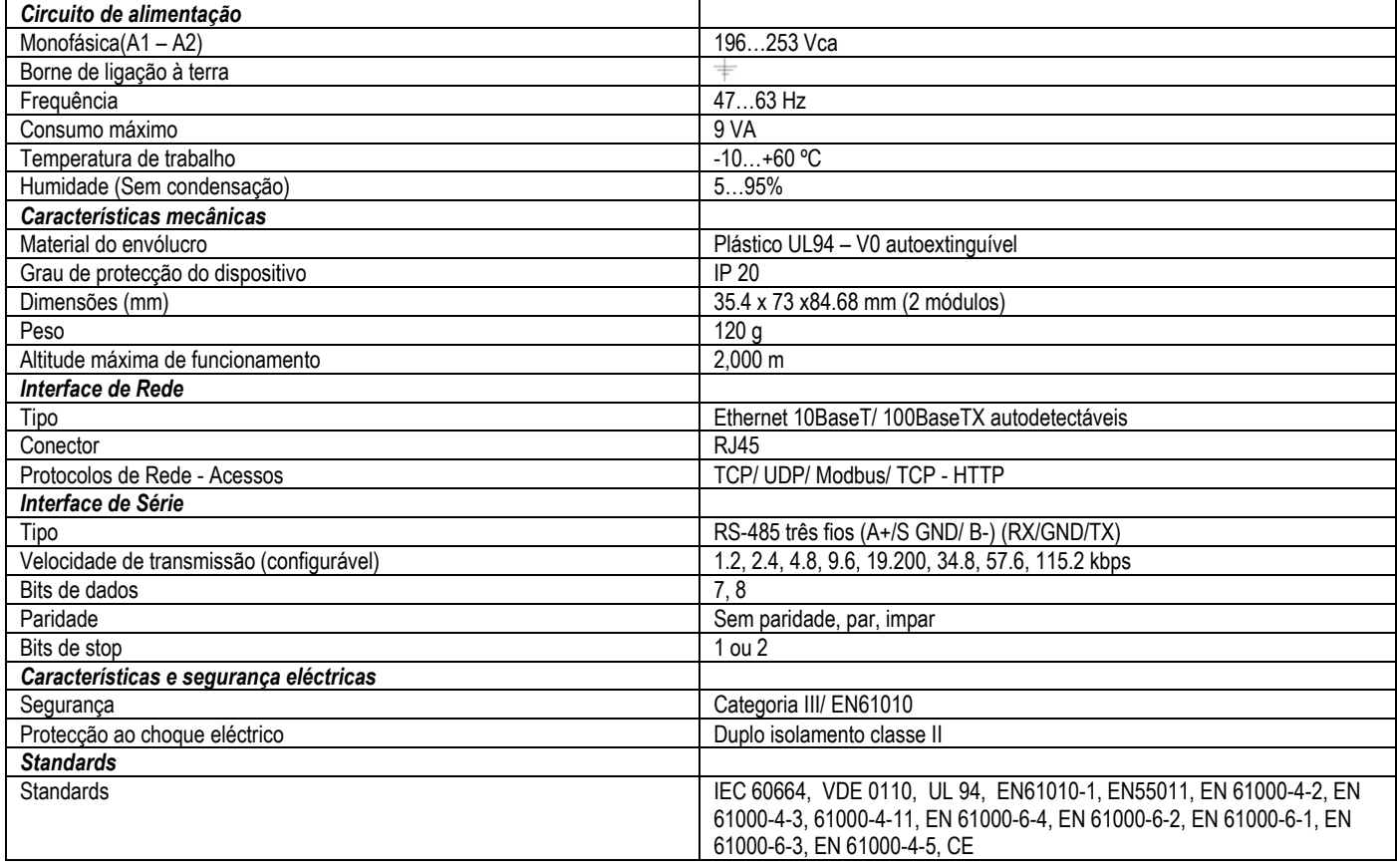

### *COMUNICAÇÃO ETHERNET*

O dispositivo **BRIDGE NET** é um conversor de meio físico série para comunicação Ethernet TCP/IP. A interface efectua a conversão de forma transparente através de ligações TCP ou UDP. O funcionamento é determinado pela parametrização que se realiza através do menu web interno de configuração.

Para ligação física do conversor BRIDGE NET a uma rede Ethernet, o dispositivo está equipado com uma ligação 10BaseT / 100Base TX autodetectável. Para configuração está disponível o software IPSetup, a partir do qual o utilizador pode definir o protocolo de rede com o qual se realiza a comunicação com o software de gestão ou com o master do sistema de comunicação.

#### **Endereçamento Ethernet**

Dado que a ligação do dispositivo ao sistema "master" de comunicação se realiza através de uma ligação IP, devem configurar-se os parâmetros de endereçamento. Os modos de configuração funcionam por

selecção de um IP fixo ou por configuração DHCP.

#### **Atribuição de endereço Ethernet**

#### Para configurar o endereço IP em qualquer dos seus formatos disponíveis utiliza-se o executável **IPSetup.exe** que é fornecido com o equipamento.

#### **Atribuição de IP Fixo**

Execute IPSetup e seleccione o conversor Bridge NET. Para seleccionar um IP fixo deve indicar o endereço **MAC** inscrito na etiqueta indelével colada na lateral do dispositivo e cujo formato é do tipo 00:26:45:XX:XX:XX.

No campo **Endereço** introduza o endereço IP a configurar; efectue a mesma operação para a máscara de rede (**Netmask**) e porto de ligação em caso de ser necessário (**Gateway**). Introduzida a configuração do dispositivo, clique em "**Configurar**" para enviar a configuração ao dispositivo.

#### **Atribuição de IP por DHCP**

Assim que tenha acedido ao dispositivo, para a atribuição de IP via DHCP active a dita opção mediante a selecção da opção da caixa indicada como **DHCP**. Os campos de configuração **Direcção, Máscara de rede e Porta de ligação** ficarão bloqueados.

### *SOFTWARE PC*

Encontrando-se ligado à "Local Area Network" ou LAN e configurado o endereço IP ou o modo DHCP, a restante configuração deve efectuar-se acedendo à secção **Modbus** do software IPSetup. Assim que todas as configurações do dispositivo estiverem terminadas podem-se enviar essas configurações mediante o clique no botão "**Configurar**".

#### **Protocolo de rede**

O dispositivo pode ligar-se ao sistema "master" de comunicação através de três tipos de protocolos de rede e a uma porta configurável (TCP, UDP, Modbus/ TCP).

#### **Configuração da porta Série**

Os parâmetros de comunicação do "bus" série são totalmente configuráveis, a velocidade de transmissão (desde 1.2 kbps até 115.2 kbps), bits de dados (7 ou 8), paridade (sem, par ou impar) e bit de stop (1 ou 2). Seleccionado o protocolo de comunicação Modbus/TCP, os bits de dados ficam configurados por defeito a 8.

#### **Informação do dispositivo**

Ao ligar-se ao dispositivo através do IPSetup, na parte superior é exibida a versão de firmware e o endereço MAC do dispositivo (o mesmo que se encontra na etiqueta lateral indelével).

#### **Guardar as alterações**

Após realizar uma qualquer alteração das alineas anteriores, é necessário guardar a infomação mediante a opção "**Configurar**". No caso de querer voltar à configuração por defeito, seleccione "**Load default**".

#### **Configuração de protocolos de rede**

#### **Protocolo TCP**

Na lista de protocolos [TCP/IP,](http://es.wikipedia.org/wiki/TCP/IP) o TCP é a camada intermédia entre o [protocolo de internet](http://es.wikipedia.org/wiki/Protocolo_de_internet) (IP) e a [aplicaç](http://es.wikipedia.org/wiki/Aplicación_(informática))ão. Habitualmente, as aplicações necessitam que a comunicação seja fiável mas como na camada IP, o serviço de datagramas não é fiável (sem confirmação), o TCP adiciona as funções necessárias para prestar um serviço que permite que a comunicação entre os dois sistemas se efectue livre de erros, sem perdas e com segurança.

- **Protocolo**: Modo TCP
- **Porta**: Número de porta TCP destino

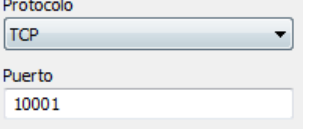

 $P<sub>1</sub>$ 

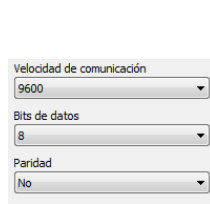

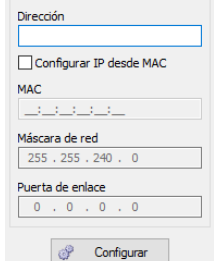

Red  $\sqrt{ }$  DHCP Dirección IP  $10.0.114.46$ Máscara de red 255.255.240.0 Puerta de enlace 10.0.114.254

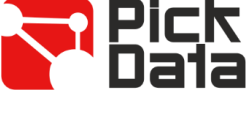

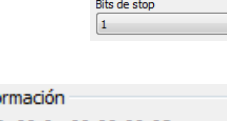

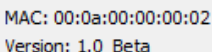

Info

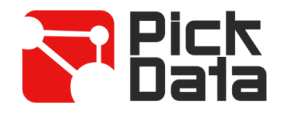

#### **Protocolo Modbus/TCP**

O Modbus/TCP é uma variante ou extensão do protocolo Modbus® que permite utilizá-lo sobre a camada de transporte TCP/IP. Deste modo, o Modbus/TCP pode utilizar-se através de uma LAN ou na Internet. Este foi, portanto, um dos objetivos que motivou o seu desenvolvimento (a especificação do protocolo foi emitida pela IETF = Internet Engineering Task Force).

- Protocolo: Modo Modbus/TCP,
- **Porta**: Número de porta fixo 502.

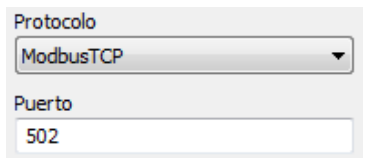

#### **Tx Delay Rx Time**

O conversor Bridge NET dispõe de dois parâmetros de comunicação, para o controlo de tramas Modbus, no "bus" RS485.

- **Tx Delay**: atraso adicional no "bus" série RS,
- **Rx Time**: tempo máximo de espera no "bus".

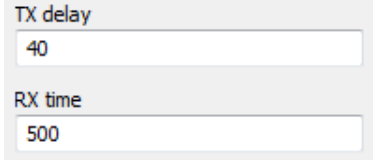

### *INSTALAÇÃO*

O **Bridge NET** deve ligar-se através de um circuito de alimentação protegido com fusíveis do tipo gL IEC 269 ou do tipo M, con valores compreendidos entre 0,5 e 1A.

O **Bridge NET** deve ser protegido por um interruptor magnetotérmico, ou equivalente, para que se possa desligar e proteger o equipamento da rede de alimentação. A secção mínima do cabo de alimentação será de 1 mm<sup>2</sup>.

O **Bridge NET** foi desenhado para montagem mural.

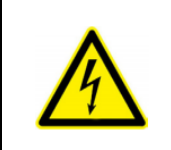

#### **IMPORTANTE**

Tenha sempre em atenção quando o dispositivo estiver conectado, os seus terminais podem estar sob tensão e haver perigo de choque eléctrico. A abertura do envólucro ou a remoção de elementos e partes activas pode causar o contacto com partes em tensão havendo risco de choque eléctrico. Não utilize o dispositivo até que esteja completamente instalado.

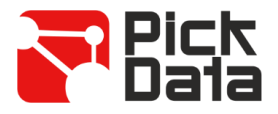

# *LIGAÇÕES E LEDS*

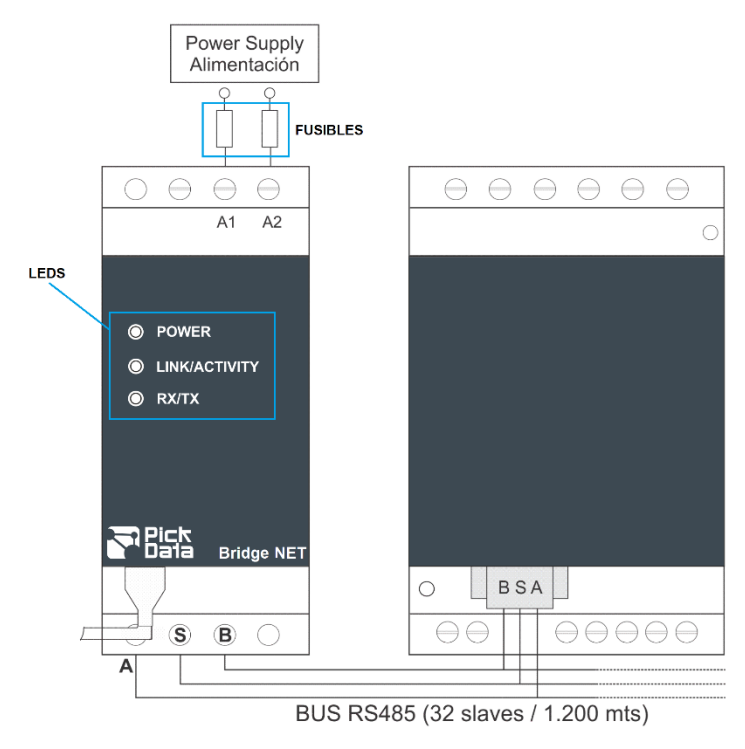

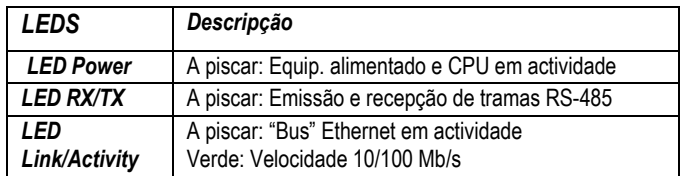

# *PRECAUÇÕES DE SEGURANÇA*

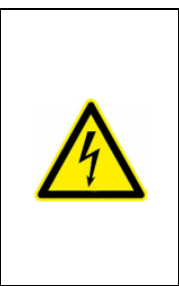

#### **PERIGO**

Aviso de risco grave que poderá resultar em ferimentos e danos corporais e ou prejuízos materiais causados por uso incorrecto ou má instalação do equipamento. Em particular, o manuseamento incorrecto de cabos em tensão pode resultar em choque eléctrico, que pode causar morte ou ferimentos e danos corporais ao pessoal que esteja a manusear o equipamento. Defeitos na instalação ou na manutenção podem também causar risco de incêndio. Leia este manual atentamente antes de instalar o equipamento. Siga todas as instruções de instalação e manutenção durante todo o período de funcionamento do equipamento. Tenha especial atenção às melhores práticas de instalações eléctricas, nomeadamente, as Regras Técnicas na legislação nacional.

## *LIMITAÇÃO DE RESPONSABILIDADE*

A PickData, SL reserva o direito de realizar modificações, sem aviso prévio, no equipamento ou nas especificações do mesmo que se encontram descritas no presente manual de instruções.

A PickData, SL coloca à disposição dos seus clientes as últimas versões das especifícações dos equipamentos e os manuais mais actualizados na sua página web.

### *MANUTENÇÃO E SERVIÇO TÉCNICO*

O equipamento não requere manutenção.

Em caso de qualquer dúvida sobre o funcionamento ou avaria do equipamento contactar com o serviço técnico da PickData, SL.

> **PickData, SL - Serviço de Assistência Técnica** Calle Innovació, 3 08232 – Viladecavalls (Barcelona), ESPANHA Tel: +34 935 117 505 (Espanha) Email: [sat@pickdata.net](mailto:sat@pickdata.net)